For Harvard faculty, staff, and students who plan on visiting another institution which has implemented eduroam, devices will need to implement a supplicant to store their appropriate credentials on a certificate within the device. The process is similar to that used to implement Harvard Secure.

The first step is to go to Harvard Help. This will explain the process to join the Harvard wireless environment. One of the choices will be eduroam. Clicking on eduroam will bring up an XpressConnect Wizard.

The XpressConnect Wizard guides the user through the 802.1x configuration process. It implements various security controls such as the Secure Socket Layer (SSL, a protocol for encrypting information over the Internet) common name and issuer verification. It installs necessary patches or Service Packs for older operating systems, such as XP Service Pack 2, and for Windows systems it installs the necessary SecureW2 supplicant.

The pictures below indicate the entries for the eduroam configuration process that will allow use of eduroam networks at other institutions.

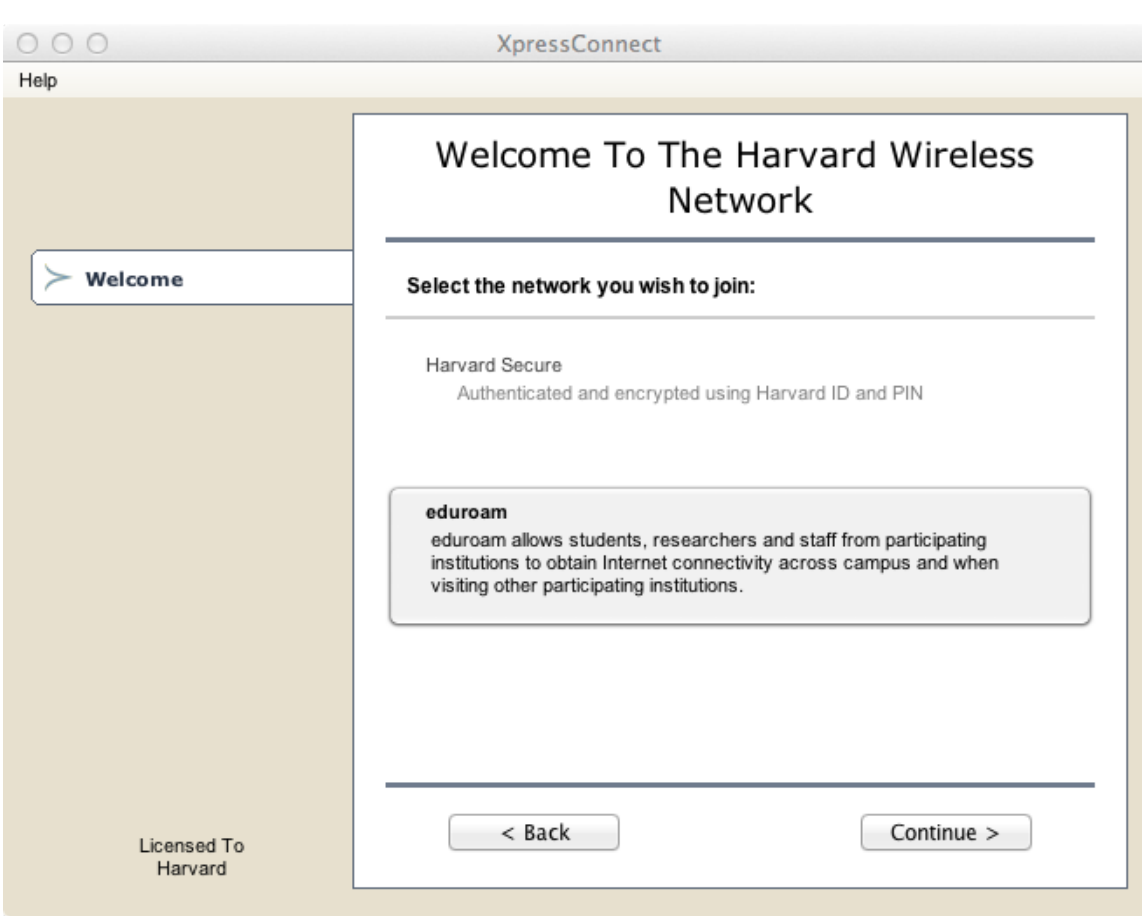

This image shows the selection for Harvard Secure or eduroam. The process is similar for each, but slightly different in the Harvard ID. Harvard Secure configuration only requires the HUID, whereas eduroam configuration requires [HUID]@harvard.edu so that the institution is included in the login name. This enables the other institution to request confirmation of credentials from Harvard.

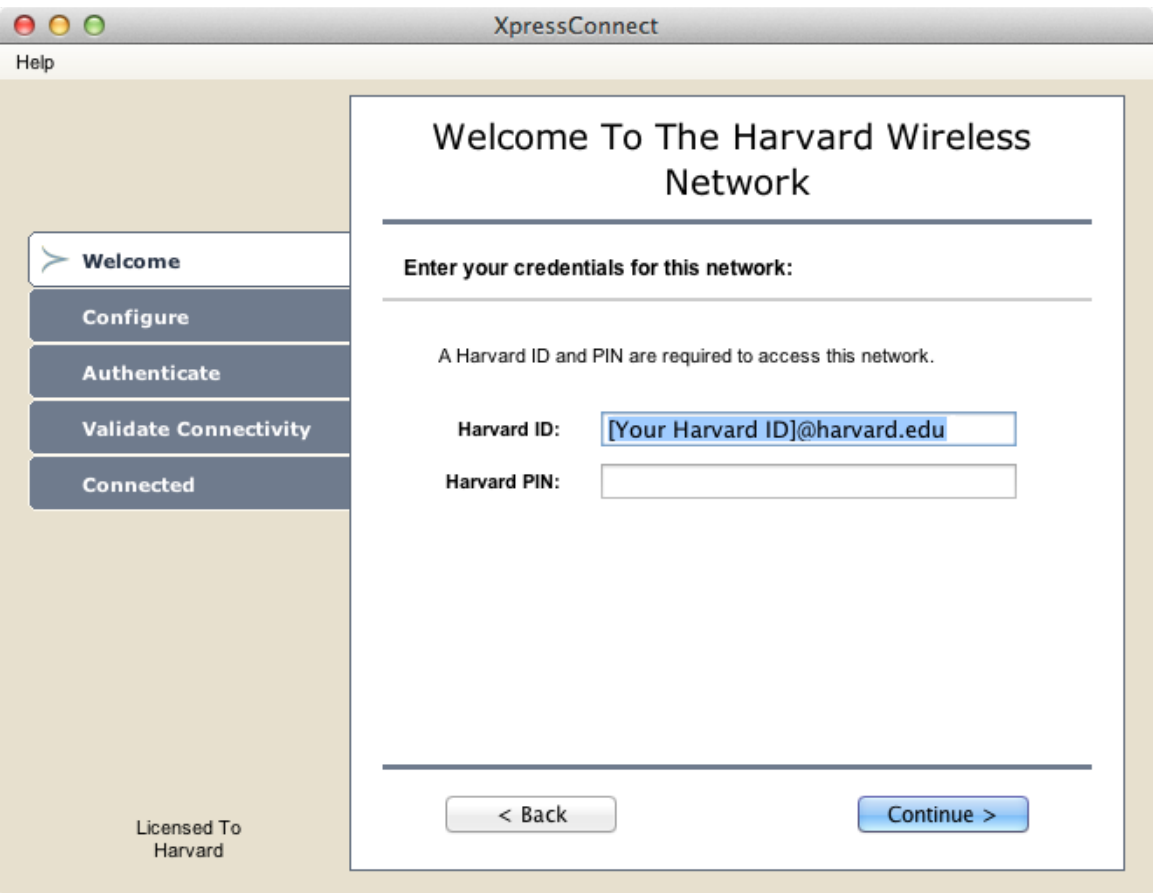

This image shows the suggested format of the login for eduroam which includes the harvard.edu suffix to the HUID.

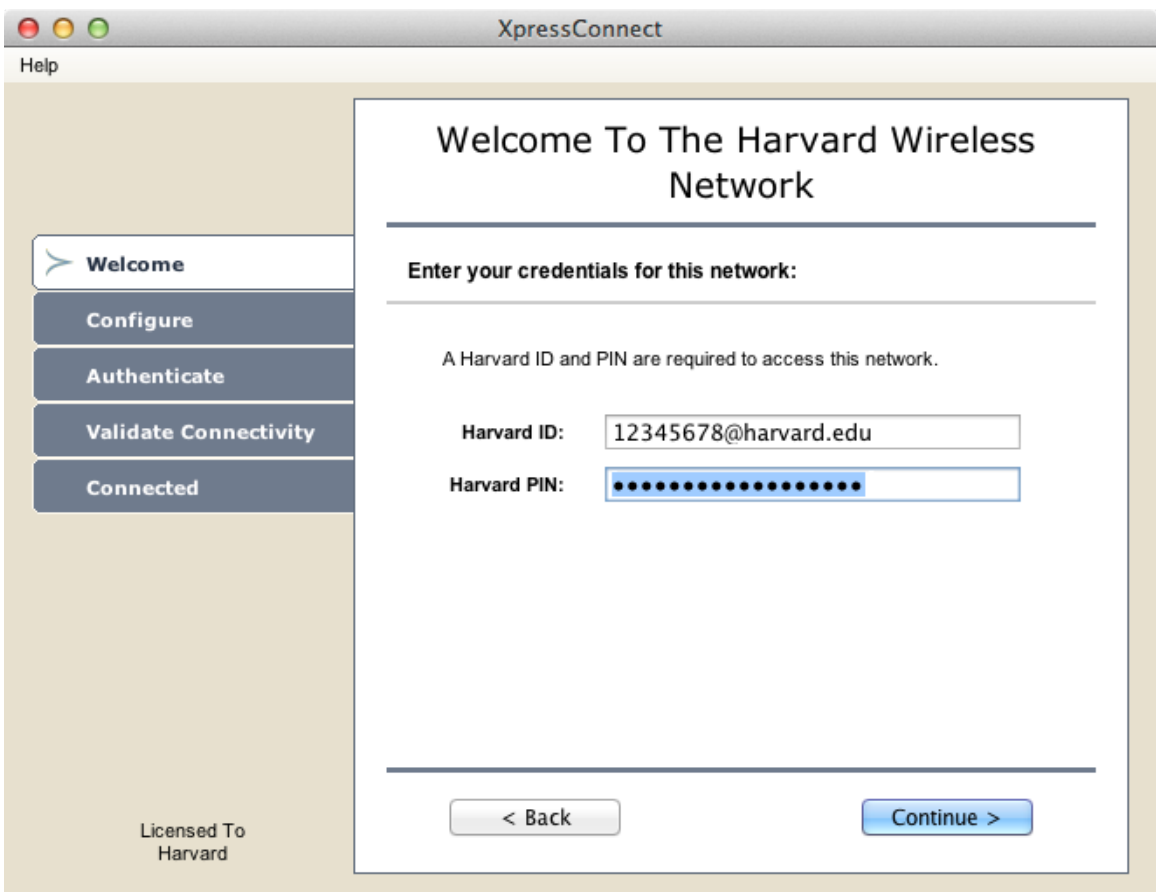

This image shows the complete input including the PIN for the HUID.

Once configured, users can seamlessly access the "eduroam" SSID at any participating institution around the world. There should be no user action after the initial (XpressConnect) configuration. Users will simply need to log in to the "eduroam" SSID with [HUID]@harvard.edu.